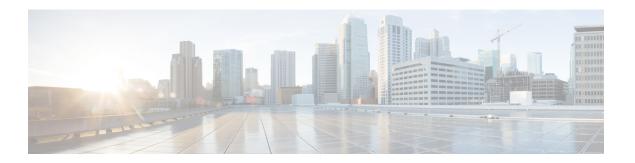

# **Configuring SDM Templates**

- Finding Feature Information, page 1
- Information About Configuring SDM Templates, page 1
- How to Configure SDM Templates, page 3
- Monitoring and Maintaining SDM Templates, page 4
- Configuration Examples for Configuring SDM Templates, page 5
- Feature History and Information for Configuring SDM Templates, page 6

## **Finding Feature Information**

Your software release may not support all the features documented in this module. For the latest feature information and caveats, see the release notes for your platform and software release.

Use Cisco Feature Navigator to find information about platform support and Cisco software image support. To access Cisco Feature Navigator, go to <a href="http://www.cisco.com/go/cfn">http://www.cisco.com/go/cfn</a>. An account on Cisco.com is not required.

#### **Related Topics**

Feature History and Information for Troubleshooting Software Configuration

# **Information About Configuring SDM Templates**

### **SDM Templates**

You can use SDM templates to configure system resources to optimize support for specific features, depending on how your device is used in the network. You can select a template to provide maximum system usage for some functions.

These templates are supported on your device:

• Advanced—The advanced template is available on all supported images for this release. It maximizes system resources for features like netflow, multicast groups, security ACEs, QoS ACEs, and so on.

• VLAN—The VLAN template is available only on the LAN Base license. The VLAN template disables routing and supports the maximum number of unicast MAC addresses. It would typically be selected for a Layer 2 device.

After you change the template and the system reboots, you can use the **show sdm prefer** privileged EXEC command to verify the new template configuration. If you enter the **show sdm prefer** command before you enter the **reload** privileged EXEC command, the **show sdm prefer** command shows the template currently in use and the template that will become active after a reload.

The default is the advanced template.

Table 1: Approximate Number of Feature Resources Allowed by Templates

| Resource                                  | Advanced | VLAN |  |
|-------------------------------------------|----------|------|--|
| Number of VLANs                           | 4094     | 4094 |  |
| Unicast MAC addresses                     | 32 K     | 32 K |  |
| Overflow unicast MAC addresses            | 512      | 512  |  |
| IGMP groups and multicast routes          | 4 K      | 4 K  |  |
| Overflow IGMP groups and multicast routes | 512      | 512  |  |
| Directly connected routes                 | 32 K     | 32 K |  |
| Indirectly connected IP hosts             | 8 K      | 8 K  |  |
| Policy-based routing ACEs                 | 1024     | 0    |  |
| QoS classification ACEs                   | 3 K      | 3 K  |  |
| Security ACEs                             | 3 K      | 3 K  |  |
| Netflow ACEs                              | 1024     | 1024 |  |
| Input Microflow policer ACEs:             | 256 K    | 0    |  |
| Output Microflow policer ACEs:            | 256 K    | 0    |  |
| FSPAN ACEs                                | 256      | 256  |  |
| Tunnels:                                  | 256      | 0    |  |
| Control Plane Entries:                    | 512      | 512  |  |
| Input Netflow flows:                      | 8 K      | 8 K  |  |

| Resource                  | Advanced | VLAN |
|---------------------------|----------|------|
| Output Netflow flows:     | 16 K     | 16 K |
| SGT/DGT entries:          | 4 K      | 4 K  |
| SGT/DGT Overflow entries: | 0        | 512  |

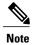

When the switch is used as a Wireless Mobility Agent, the only template allowed is the advanced template.

The tables represent approximate hardware boundaries set when a template is selected. If a section of a hardware resource is full, all processing overflow is sent to the CPU, seriously impacting switch performance.

#### **SDM Templates and Switch Stacks**

In a switch stack, all stack members must use the same SDM template that is stored on the active switch. When a new switch is added to a stack, the SDM configuration that is stored on the active switch overrides the template configured on an individual switch.

## **How to Configure SDM Templates**

## **Configuring SDM Templates**

#### **Configuring the Switch SDM Template**

**Setting the SDM Template** 

#### **SUMMARY STEPS**

- 1. configure terminal
- 2. sdm prefer { advanced | vlan }
- 3. end
- 4. reload

#### **DETAILED STEPS**

|        | Command or Action                        | Purpose                                                                                   |
|--------|------------------------------------------|-------------------------------------------------------------------------------------------|
| Step 1 | configure terminal                       | Enters global configuration mode.                                                         |
|        | Example:                                 |                                                                                           |
|        | Switch> configure terminal               |                                                                                           |
| Step 2 | sdm prefer { advanced   vlan }           | Specifies the SDM template to be used on the switch. The keywords have these meanings:    |
|        | Example:                                 | • advanced —Supports advanced features such as Netflow.                                   |
|        | Device(config)# sdm prefer advanced      | • vlan —Maximizes VLAN configuration on the switch with no routing supported in hardware. |
|        |                                          | <b>Note</b> The <b>no sdm prefer</b> command and a default template is not supported.     |
| Step 3 | end                                      | Returns to privileged EXEC mode.                                                          |
|        | <pre>Example: Device(config) # end</pre> |                                                                                           |
| Step 4 | reload                                   | Reloads the operating system.                                                             |
|        | Example:                                 |                                                                                           |
|        | Device# reload                           |                                                                                           |

# **Monitoring and Maintaining SDM Templates**

| Command         | Purpose                                                           |
|-----------------|-------------------------------------------------------------------|
| show sdm prefer | Displays the SDM template in use.                                 |
| reload          | Reloads the switch to activate the newly configured SDM template. |
| no sdm prefer   | Sets the default SDM template.                                    |

## **Configuration Examples for Configuring SDM Templates**

## **Examples: Configuring SDM Templates**

This example shows how to configure the VLAN template:

## **Examples: Displaying SDM Templates**

This is an example output showing the advanced template information:

```
Device# show sdm prefer
Showing SDM Template Info
This is the Advanced template.
Number of VLANs:
                                                     4094
  Unicast MAC addresses:
                                                     32768
  Overflow Unicast MAC addresses:
                                                    512
  IGMP and Multicast groups:
                                                    8192
  Overflow IGMP and Multicast groups:
                                                     512
                                                    32768
  Directly connected routes:
  Indirect routes:
                                                    8192
  Security Access Control Entries:
  QoS Access Control Entries:
                                                    2816
  Policy Based Routing ACEs:
                                                    1024
  Netflow ACEs:
                                                    1024
  Input Microflow policer ACEs:
                                                    256
  Output Microflow policer ACEs:
  Flow SPAN ACEs:
                                                     256
                                                     256
  Tunnels:
  Control Plane Entries:
                                                     512
  Input Netflow flows:
                                                     8192
  Output Netflow flows:
These numbers are typical for L2 and IPv4 features.
Some features such as IPv6, use up double the entry size;
so only half as many entries can be created.
```

Device#

This is an example output showing the VLAN template information:

```
Device# show sdm prefer vlan
Showing SDM Template Info
This is the VLAN template for a typical Layer 2 network.
 Number of VLANs:
 Unicast MAC addresses:
                                                   32768
  Overflow Unicast MAC addresses:
 IGMP and Multicast groups:
                                                   8192
  Overflow IGMP and Multicast groups:
                                                   512
  Directly connected routes:
                                                   32768
  Indirect routes:
                                                   8192
  Security Access Control Entries:
                                                   3072
  QoS Access Control Entries:
                                                   3072
  Policy Based Routing ACEs:
                                                   Ω
  Netflow ACEs:
                                                   1024
  Input Microflow policer ACEs:
                                                   0
  Output Microflow policer ACEs:
                                                   256
  Flow SPAN ACEs:
```

```
Tunnels:
Control Plane Entries:
Input Netflow flows:
Output Netflow flows:
These numbers are typical for L2 and IPv4 features.
Some features such as IPv6, use up double the entry size; so only half as many entries can be created.

Device#
```

## Feature History and Information for Configuring SDM Templates

| Release            | Modification                 |
|--------------------|------------------------------|
| Cisco IOS XE 3.3SE | This feature was introduced. |